## **Для начала обновления ПО требуется подготовить** :

- a) скачать файл программного обеспечения **World Vision T129**
- b) разархивировать файл прошивки с разрешением **.bin** из архива **.rar**
- с) подготовить USB накопитель с файловой системой **FAT 32** и перенести в корневую директорию накопителя файл прошивки с расширением **.bin**
- d) вставить USB накопитель в разъем USB находящийся в корпусе справа

Далее перейти по пунктам графического меню : **Система - Обновление с USB - кнопка OK**

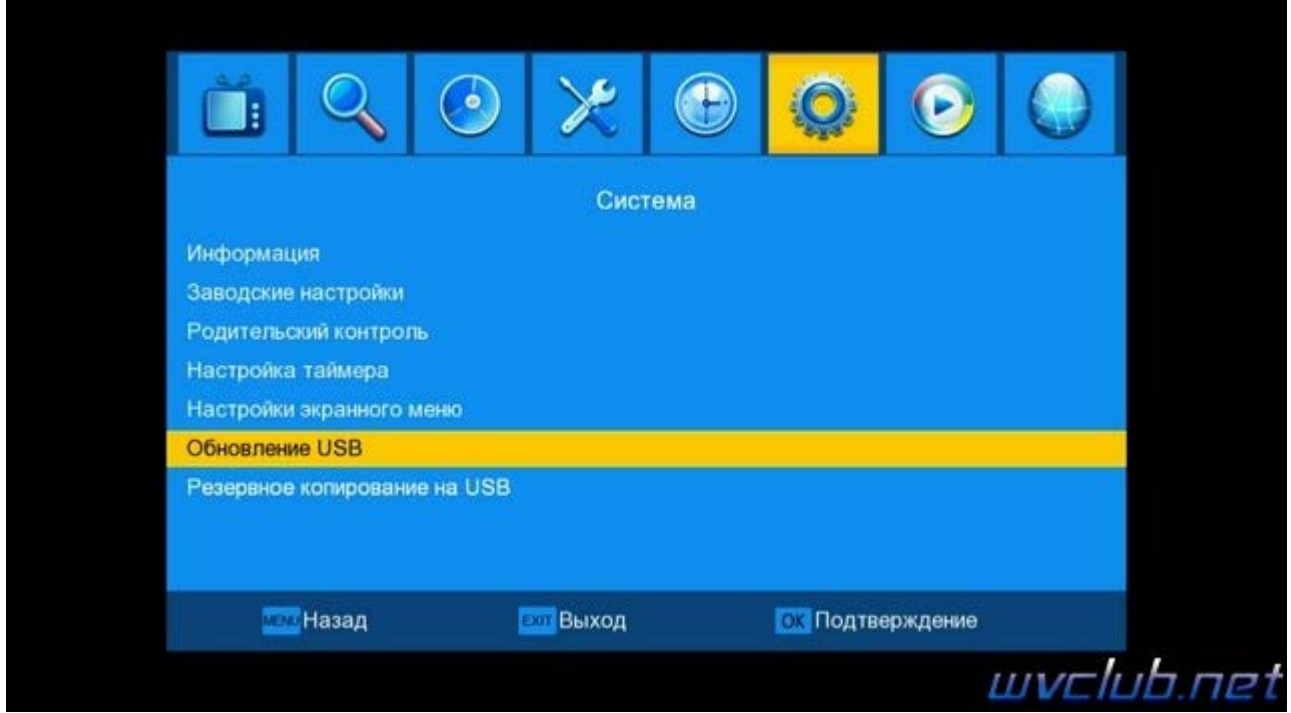

- **Строка "Режим обновления" - джойстик вправо или влево выбираем "ПО+Загрузчик"**

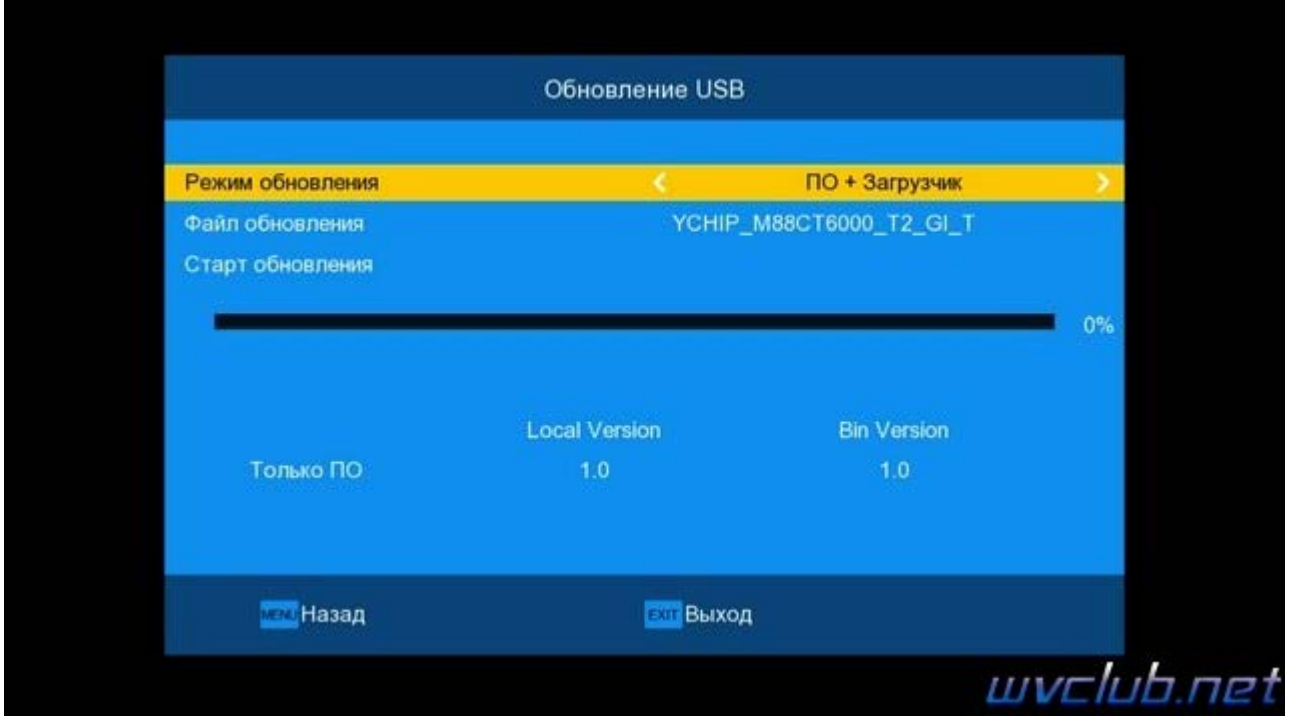

- **Строка "Файл обновления" - джойстик вправо или влево выбираем версию ПО для обновления**

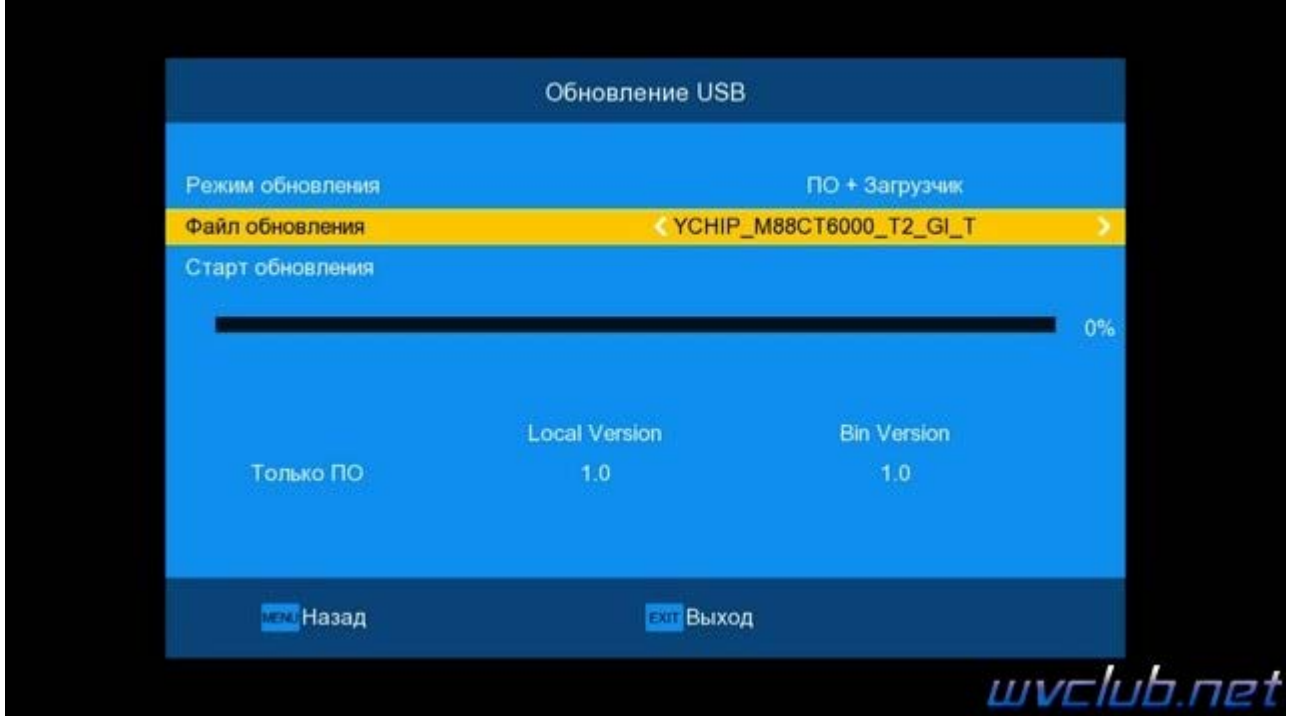

- Строка "Старт обновления" - нажимаем кнопку ОК для начала обновления программного обеспечения

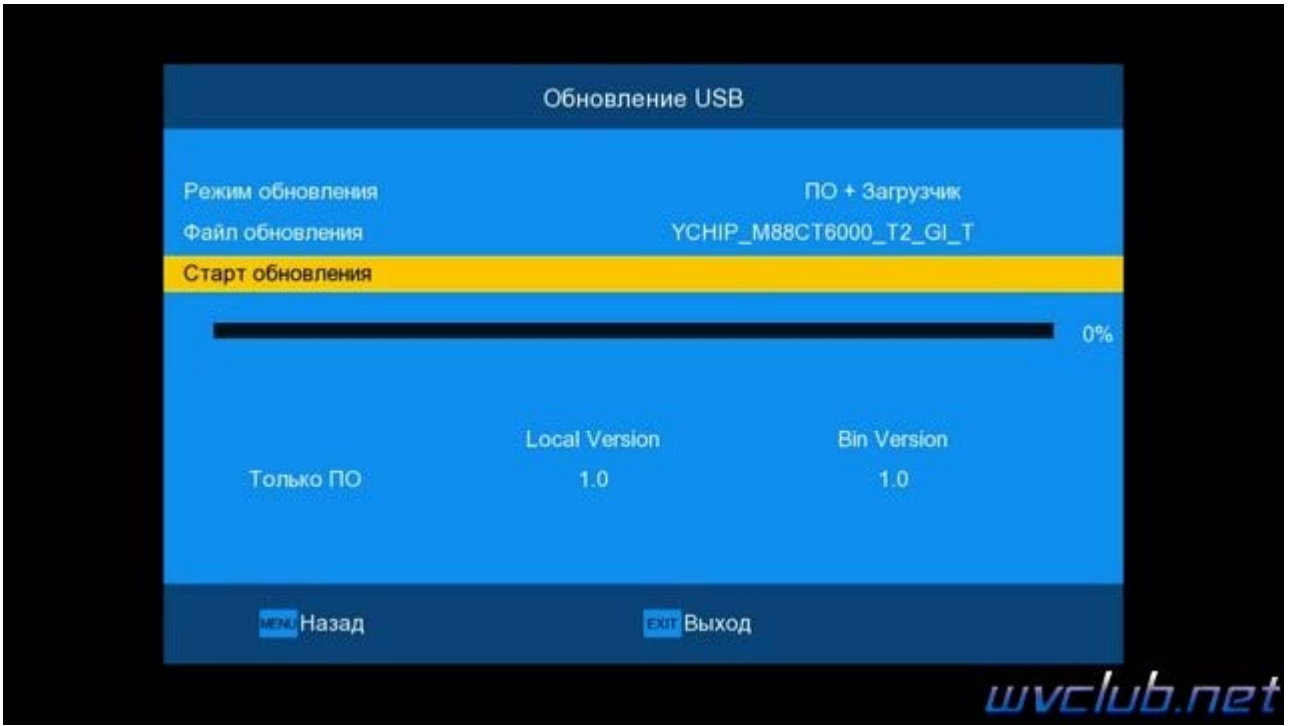

После верификации прошивки, всплывает графическое сообщение "Вы уверены, что хотите записать флешку?" Джойстиком влево выбираем графическую кнопку ДА и нажимаем ОК.

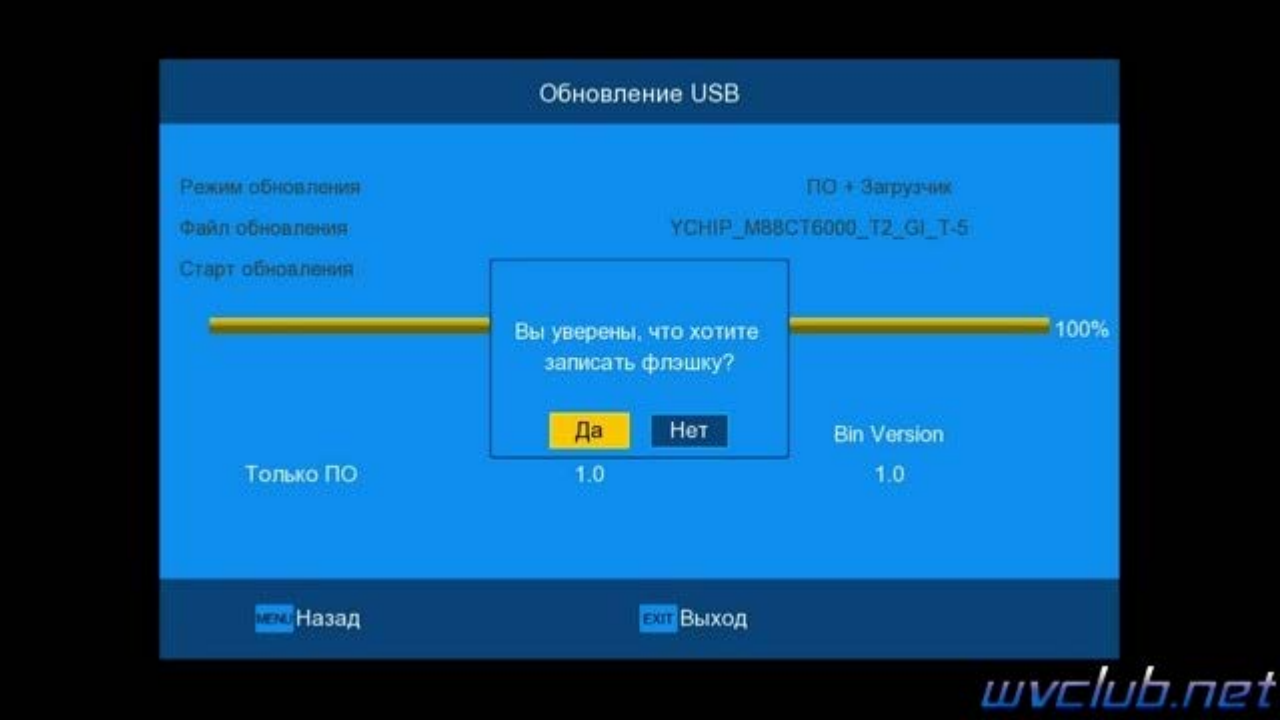

Далее откладываем пульт ДУ в сторонку и ожидаем окончания процесса 100% обновления программного обеспечения .

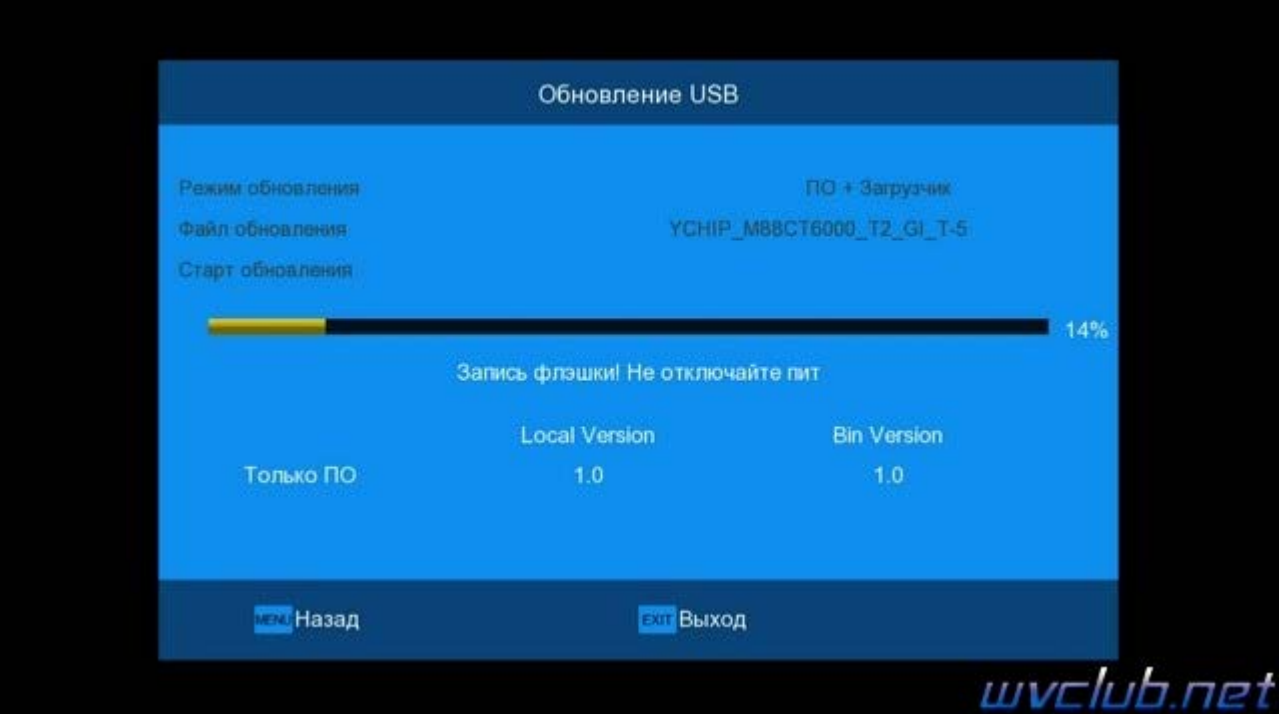

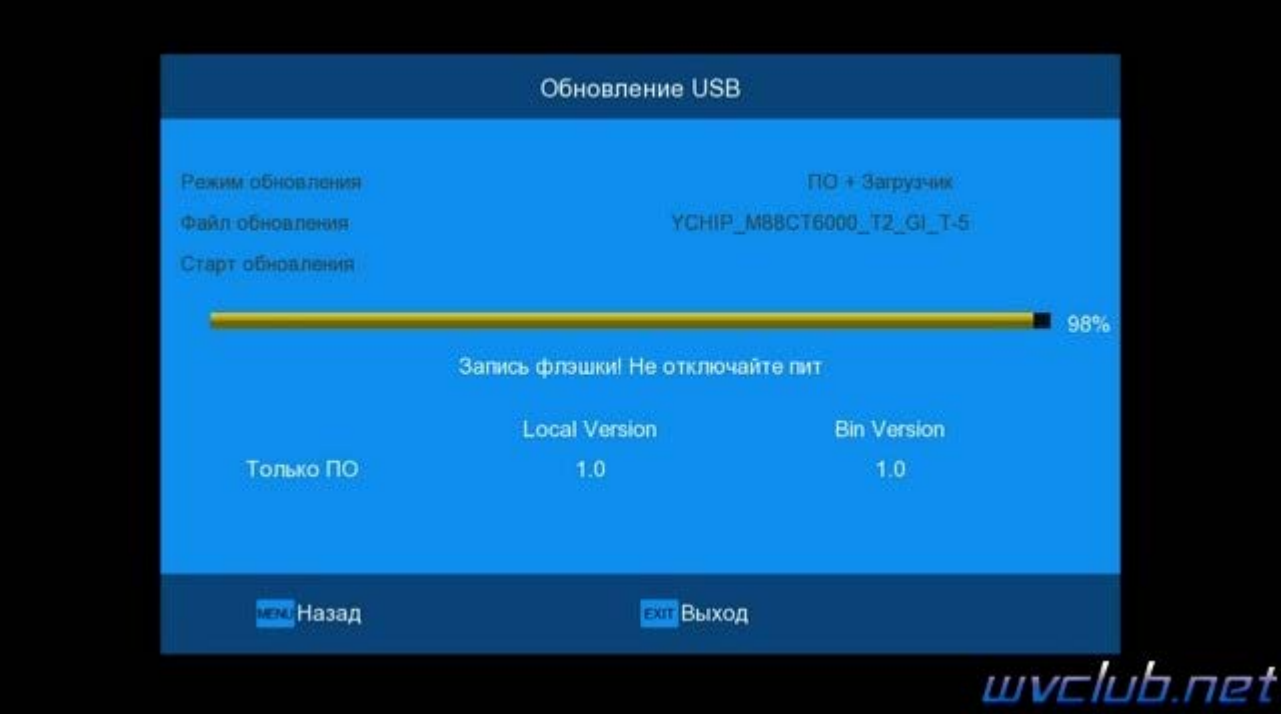

**Во время обновления запрещается отключать приемник от сети электропитания и вынимать USB накопитель до окончания завершения обновления !**

По завершению обновления приемник сам перезагрузится в рабочее состояние , после чего процесс обновления можно считать оконченным .

Информация о установленной версии ПО находится по пути графического меню : **Система - Информация нажать кнопку ОК**

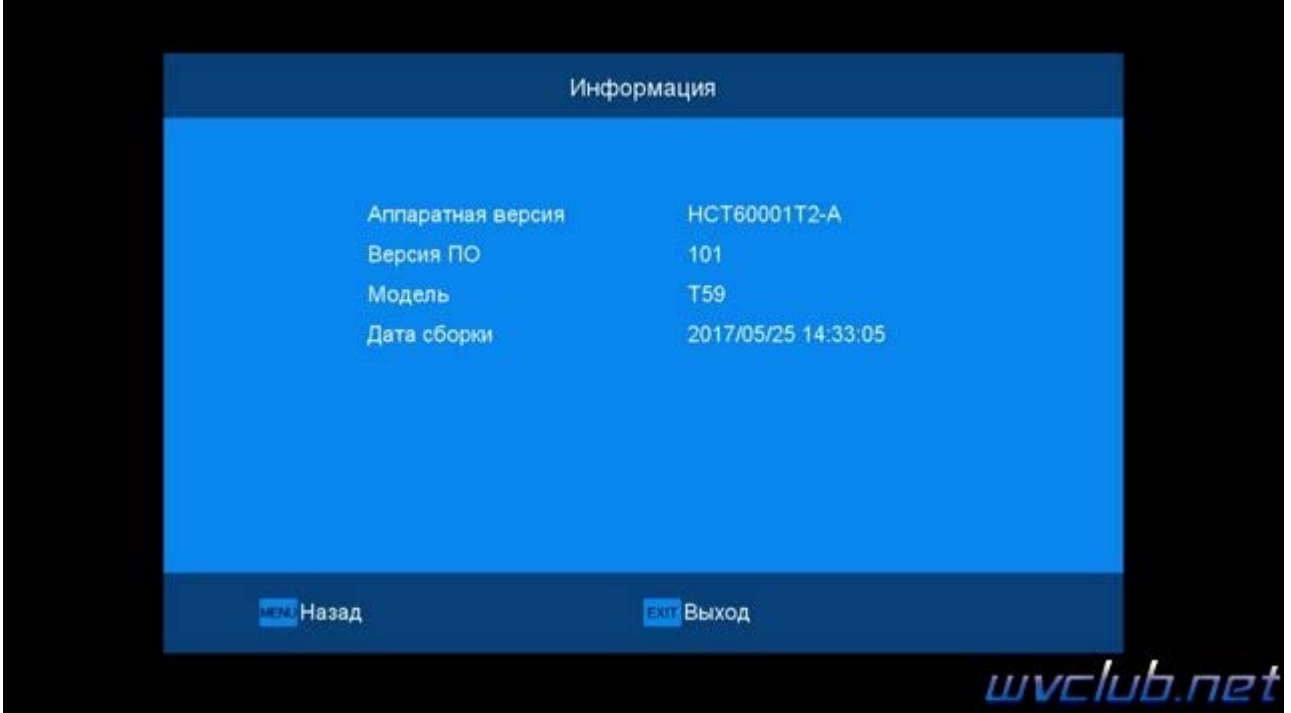